# **WEB-сервис 1С:ReGate**

WEB-сервис 1С:ReGate предназначен для обмена с самописным сервером приложений Richest.store с 1С Торговля/Склад/Предприятие

## **Схема проекта:**

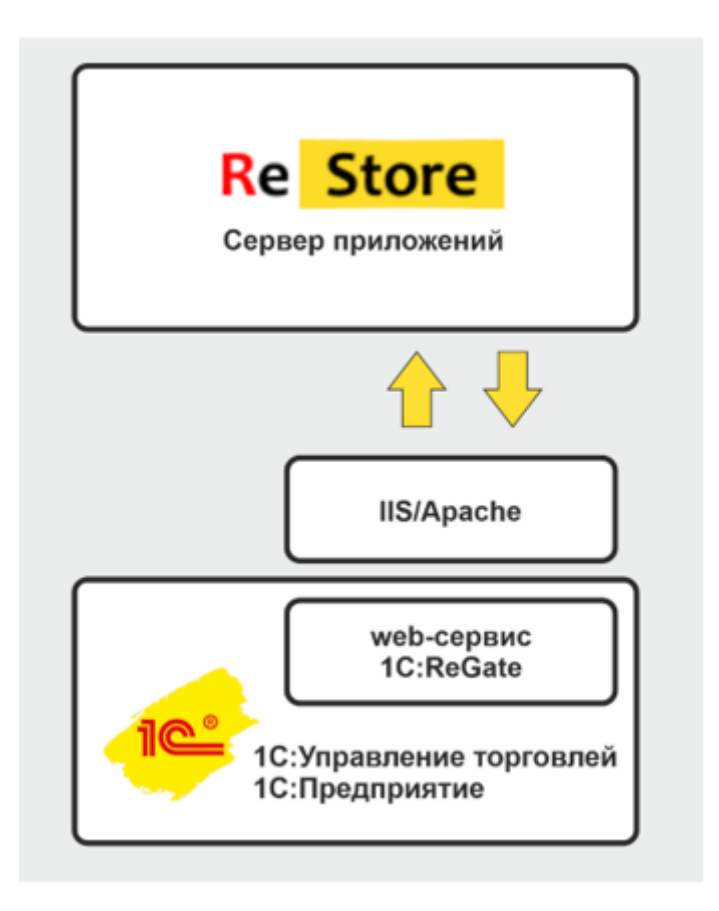

# **Задачи:**

- 1. Реализовать WEB-сервис с методами обмена данными через внешние HTTP запросы между сервером приложений ReStore с 1С Торговля/Склад/Предприятие.
- 2. Предусмотреть в WEB-сервисе работу с очередями и обработку параллельных независимых запросов, т.к. через сервер приложений Richest.store может поступать одновременно запросы от сотен клиентов сервера приложений, для создания заказов или обновления данным по ним.
- 3. Документировать REST API по использованию методов WEB-сервиса, с учётом примеров GET/POST запросов и JSON ответов. Для генерации документации рекомендуется использовать библиотеку swagger-PHP, позволяющую создавать Swagger-спецификацию API с помощью аннотаций в php коде и swagger-UI, которая реализует генерацию документации по спецификации Swagger. На этапе приёмки Swagger-спецификацию API разместить на демонстрационном сервере, после чего перенести код на сервер заказчика. Для документирования также возможно использование внешних сервисов.
- 4. Описать инструкцию по установке (подключению) и публикации WEB-сервиса в 1С Конфигурации. Если нужна установка дополнительных служб, таких как IIS/Apache – явно указать об этом и описать инструкцию по подключению к таким службам, с учётом безопасного подключения с использованием стандарта TLS 1.2. [https://its.1c.ru/db/metod8dev#content:1581:hdoc:\\_top:web-](https://its.1c.ru/db/metod8dev#content:1581:hdoc:_top:web-%D1%81%D0%B5%D1%80%D0%B2%D0%B8%D1%81%D1%8B) [%D1%81%D0%B5%D1%80%D0%B2%D0%B8%D1%81%D1%8B](https://its.1c.ru/db/metod8dev#content:1581:hdoc:_top:web-%D1%81%D0%B5%D1%80%D0%B2%D0%B8%D1%81%D1%8B)
- 5. Для аутентификации использовать стандарт Basic.

### **Исходные данные:**

Имеется сервер приложений Richest.store к которому множественно подключается большое число клиентов и также множественно подключены 1С конфигурации различных предприятий. Цель подключений:

- 1. Получить данные об ассортименте склада конкретного предприятия, 1С конфигурация которого подключена к Richest.store
- 2. Создать заказ на поставку/доставку товара
- 3. Сообщить статус оплаты заказа

#### Требуемые методы:

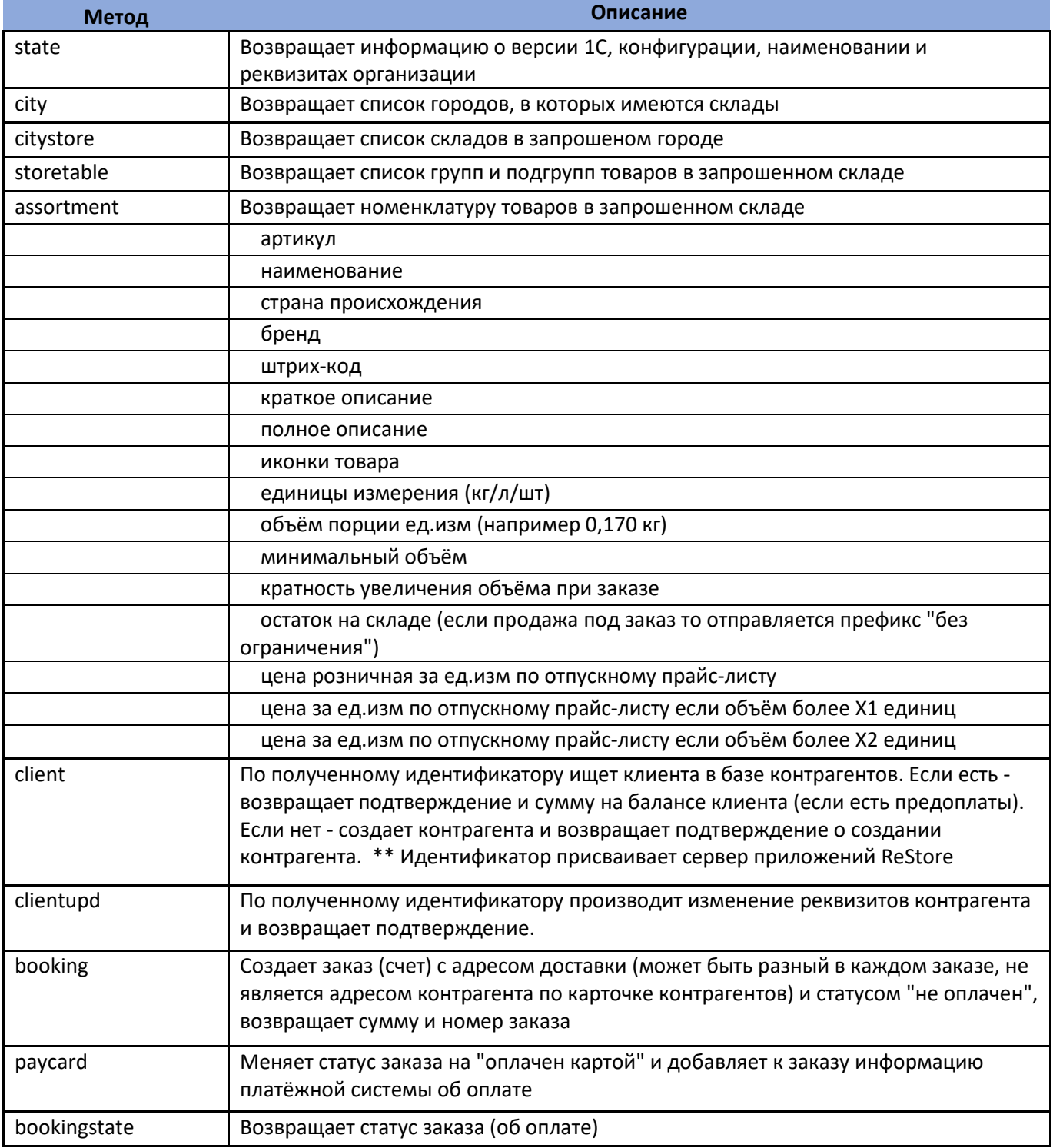

Для автоматизации работы со статусами заказов (счетов), описать статусы и присвоить им коды:

- создан, неоплачен
- оплачен картой
- оплачен через р/с
- оплачен наличными
- истек срок действия
- аннулирован
- возврат денег

Для автоматизации обработки заказов, в которых оплата осуществляется через расчётный счёт или наличными, описать статусы и присвоить им коды:

- 0 оплата не выполнена
- 1 оплачено картой
- 2 оплачено через расчётный счёт
- 3 оплачено наличными
- 4 оплачено электронными деньгами

В случае автоматического обмена с банком, распознавать платежи по ИНН клиента, разносить проводки и менять статус оплаченного заказа на «2 – оплачено через расчётный счёт».